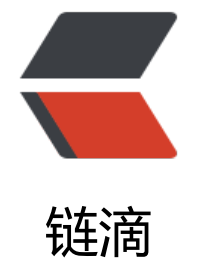

## vi/vi[m 编辑](https://ld246.com)工具

作者: SmiteLi

- 原文链接:https://ld246.com/article/1538101975055
- 来源网站:[链滴](https://ld246.com/member/SmiteLi)
- 许可协议:[署名-相同方式共享 4.0 国际 \(CC BY-SA 4.0\)](https://ld246.com/article/1538101975055)

# **一、vi/vim是Linux最基本的编辑器,下面是对vim编辑器的 化:**

[dmtsai@study ~]\$ vim ~/.vimrc "这个档案的双引号 (") 是註解 set hlsearch "高亮度反白 set backspace=2 "可随时用倒退键删除 set autoindent "自动缩排 set ruler "可显示最后一列的状态<br>set showmode "左下角那一列的状 "左下角那一列的状态 set nu **Thugh Thu "可以在每一列的最前面显示行号啦!** set bg=dark "显示不同的底色色调 syntax on  $\qquad \qquad$  "进行语法检验, 顏色显示。

## **二、vi/vim编辑器常用功能:**

1. 删除文本 在命令行模式中 使用 :1,\$d 进行从第一行到最后的删除

2. vi编辑器中在命令行模式下输入G可以直接跳转到页面的底部,在命令行模式下输入1G可以跳转到 面的头部位置,输入gg也可以回到第一行

3.命令:『 :29,41s/man/MAN/gc 』把29-41中的man替换为MAN了

4.命令模式中: dG 也可以删除全文

#### 5.搜索替换

| :s/one/two | 将当前光标所在行的第一个one替换成two |

| :s/one/two/g | 将当前光标所在行的所有one替换成two |

| :%s/one/two/g | 将全文中的所有one替换成two |

#### **2.1 vim编辑器**

命令 作用

- dd 删除(剪切)光标所在整行。
- 5dd 删除(剪切)从光标处开始的5行。
- yy 复制光标所在整行。
- 5yy 复制从光标处开始的5行。
- n 显示搜索命令定位到的下一个字符串。
- N 显示搜索命令定位到的上一个字符串。
- u 撤销上一步的操作
- p 将之前删除(dd)或复制(yy)过的数据粘贴到光标后。
- ?字符串 在文本中从下至上搜索该字符串。
- /字符串 在文本中从上至下搜索该字符串。

#### **2.2 末行模式**

末行模式用于保存或退出文件,能够设置vim编辑器的整体使用环境,让用户执行外部Linux命令或跳 到特定的行数。末行模式切换的方式就是在命令模式中输入一个冒号就可以的,具体的命令如下表所 : 命令 作用 :w 保存

:q 退出

:q! 强制退出(放弃对文本的修改内容)

:wq! 强制保存退出

:set nu 显示行号

:set nonu 不显示行号

:命令 执行该命令

:整数 跳转到该行

:s/one/two 将当前光标所在行的第一个one替换成two

:s/one/two/g 将当前光标所在行的所有one替换成two

:%s/one/two/g 将全文中的所有one替换成two

#### **2.3 移动游标的方法**

h 或 向左方向键(←) 游标向左移动一个字元 j 或 向下方向键(↓) 游标向下移动一个字元 k 或 向上方向键(↑) 游标向上移动一个字元 l 或 向右方向键(→) 游标向右移动一个字元

如果你将右手放在键盘上的话,你会发现 hjkl 是排列在一起的,因此可以使用这四个按钮来移动游标 如果想要进行多次移动的话, 例如向下移动 30 列, 可以使用 "30j" 或 "30↓" 的组合按键, 亦即加 想要进行的次数(数字)后,按下动作即可!

[Ctrl] + [f] 萤幕『向下』移动一页,相当於 [Page Down]按键 (常用)

[Ctrl] + [b] 萤幕『向上』移动一页,相当於 [Page Up] 按键 (常用)

[Ctrl] + [d] 萤幕『向下』移动半页

[Ctrl] + [u] 萤幕『向上』移动半页

●

游标移动到非空白字元的下一列

●

游标移动到非空白字元的上一列

n + space 那个 n 表示『数字』, 例如 20 。按下数字后再按空白键, 游标会向右移动这一列的 n 字元。例如 20 + space 则游标会向后面移动 20 个字元距离。 0 或功能键[Home] 这是数字『 0 』:移动到这一列的最前面字元处 (常用)

\$ 或功能键[End] 移动到这一列的最后面字元处(常用)

H 游标移动到这个萤幕的最上方那一列的第一个字元

M 游标移动到这个萤幕的中央那一列的第一个字元

L 游标移动到这个萤幕的最下方那一列的第一个字元

G 移动到这个档案的最后一列(常用)

nG n 為数字。移动到这个档案的第 n 列。例如 20G 则会移动到这个档案的第 20 列(可配合 :set nu)

gg 移动到这个档案的第一列,相当於 1G 啊! (常用)

n + Enter n 為数字。游标向下移动 n 列(常用)

#### **2.4 搜寻与取代**

/word 向游标之下寻找一个名称為 word 的字串。例如要在档案内搜寻 vbird 这个字串,就输入 /v ird 即可! (常用)

?word 向游标之上寻找一个字串名称為 word 的字串。

n 这个 n 是英文按键。代表『重复前一个搜寻的动作』。举例来说, 如果刚刚我们执行 /vbird 去 下搜寻 vbird 这个字串,则按下 n 后,会向下继续搜寻下一个名称為 vbird 的字串。如果是执行 ?vbi d 的话, 那麼按下 n 则会向上继续搜寻名称為 vbird 的字串!

N 这个 N 是英文按键。与 n 刚好相反, 為『反向』进行前一个搜寻动作。 例如 /vbird 后, 按下 N 则表示『向上』搜寻 vbird 。

使用 /word 配合 n 及 N 是非常有帮助的! 可以让你重复的找到一些你搜寻的关键字!

:n1,n2s/word1/word2/g n1 与 n2 為数字。在第 n1 与 n2 列之间寻找 word1 这个字串,并将该 串取代為 word2 ! 举例来说, 在 100 到 200 列之间搜寻 vbird 并取代為 VBIRD 则:

『:100,200s/vbird/VBIRD/g』。(常用)

:1,\$s/word1/word2/g 从第一列到最后一列寻找 word1 字串,并将该字串取代為 word2 !(常用)

:1,\$s/word1/word2/gc 从第一列到最后一列寻找 word1 字串, 并将该字串取代為 word2 ! 且在 代前显示提示字元给使用者确认 (confirm) 是否需要取代!(常用)

删除、复製与贴上

x, X 在一列字当中,x 為向后删除一个字元 (相当於 [del] 按键), X 為向前删除一个字元(相当於 [b ckspace] 亦即是倒退键) (常用)

nx n 為数字,连续向后删除 n 个字元。举例来说,我要连续删除 10 个字元, 『10x』。

- dd 删除游标所在的那一整列(常用)
- ndd n 為数字。删除游标所在的向下 n 列, 例如 20dd 则是删除 20 列 (常用)
- d1G 删除游标所在到第一列的所有资料
- dG 删除游标所在到最后一列的所有资料
- d\$ 删除游标所在处,到该列的最后一个字元
- d0 那个是数字的 0, 删除游标所在处, 到该列的最前面一个字元
- yy 复製游标所在的那一列(常用)
- nyy n 為数字。复製游标所在的向下 n 列,例如 20yy 则是复製 20 列(常用)

y1G 复製游标所在列到第一列的所有资料

yG 复製游标所仕列到最后一列的所有资料

y0 复製游标所在的那个字元到该列行首的所有资料

y\$ 复製游标所在的那个字元到该列行尾的所有资料

p, P p 為将已复製的资料在游标下一列贴上, P 则為贴在游标上一列! 举例来说, 我目前游标在第 0 列, 且已经复製了 10 列资料。则按下 p 后, 那 10 列资料会贴在原本的 20 列之后, 亦即由 21 开始贴。但如果是按下 P 呢? 那麼原本的第 20 列会被推到变成 30 列。 (常用)

J 将游标所在列与下一列的资料结合成同一列

c 重复删除多个资料,例如向下删除 10 列,[ 10cj ]

u 復原前一个动作。(常用)

[Ctrl]+r 重做上一个动作。(常用)

这个 u 与 [Ctrl]+r 是很常用的指令!一个是復原,另一个则是重做一次~ 利用这两个功能按键,你 编辑,嘿嘿!很快乐的啦!

不要怀疑!这就是小数点!意思是重复前一个动作的意思。 如果你想要重复删除、重复贴上等等 作,按下小数点『.』就好了! (常用)

#### **三、一般指令模式切换到编辑模式的可用的按钮说明**

进入插入或取代的编辑模式

i, I 进入插入模式(Insert mode):

i 為『从目前游标所在处插入』, I 為『在目前所在列的第一个非空白字元处开始插入』。 (常用)

a. A 讲入插入模式(Insert mode):

a 為『从目前游标所在的下一个字元处开始插入』, A 為『从游标所在列的最后一个字元处开始插入 。(常用)

o, O 进入插入模式(Insert mode):

这是英文字母 o 的大小写。o 為『在目前游标所在的下一列处插入新的一列』; O 為在目前游标所 处的上一列插入新的一列!(常用)

r, R 进入取代模式(Replace mode):

r 只会取代游标所在的那一个字元一次;R会一直取代游标所在的文字,直到按下 ESC 為止;(常用) 上面这些按键中,在 vi 画面的左下角处会出现『--INSERT--』或『--REPLACE--』的字样。 由名称 知道该动作了吧!! 特别注意的是, 我们上面也提过了, 你想要在档案裡面输入字元时, 一定要在左 角处看到 INSERT 或 REPLACE 才能输入喔!

[Esc] 退出编辑模式,回到一般指令模式中(常用)

#### **四、一般指令模式切换到指令列模式的可用按钮说明**

指令列模式的储存、离开等指令

:w 将编辑的资料写入硬碟档案中(常用)

:w! 若档案属性為『唯读』时,强制写入该档案。不过,到底能不能写入, 还是跟你对该档案的档 权限有关啊!

:q 离开 vi (常用)

:q! 若曾修改过档案,又不想储存,使用 ! 為强制离开不储存档案。

)注意一下啊,那个'你噗号 (!) 仕 VI 当中,常常具有 | 强制』的意思~

:wq 储存后离开,若為 :wq! 则為强制储存后离开 (常用)

ZZ 这是大写的 Z 喔!若档案没有更动, 则不储存离开, 若档案已经被更动过, 则储存后离开! :w [filename] 将编辑的资料储存成另一个档案(类似另存新档)

:r [filename] 在编辑的资料中,读入另一个档案的资料。亦即将 『filename』 这个档案内容加到 标所在列后面

:n1,n2 w [filename] 将 n1 到 n2 的内容储存成 filename 这个档案。

:! command 暂时离开 vi 到指令列模式下执行 command 的显示结果!例如

『:! ls /home』即可在 vi 当中察看 /home 底下以 ls 输出的档案资讯!

vim 环境的变更

:set nu 显示行号,设定之后,会在每一列的字首显示该列的行号

:set nonu 与 set nu 相反,為取消行号!

### **五、同时打开多个文件**

使用 vim 后面同时接好几个档案来同时开啟喔!相关的按键有: 多档案编辑的按键

:n 编辑下一个档案

:N 编辑上一个档案

:files 列出目前这个 vim 的开啟的所有档案

## **六、多视窗情况下的按键功能**

:sp [filename] 开啟一个新视窗, 如果有加 filename, 表示在新视窗开啟一个新档案, 否则表示两 视窗為同一个档案内容(同步显示)。

[ctrl]+w+ j

[ctrl]+w+↓ 按键的按法是: 先按下 [ctrl] 不放, 再按下 w 后放开所有的按键,然后再按下 j (或向 方向键), 则游标可移动到下方的视窗。

 $[ctrl] + w + k$ 

[ctrl]+w+↑ 同上,不过游标移动到上面的视窗。

[ctrl]+w+ q 其实就是 :q 结束离开啦! 举例来说,如果我想要结束下方的视窗,那麼利用 [ctrl]+w ↓移动到下方视窗后,按下 :q 即可离开, 也可以按下 [ctrl]+w+q 啊!

建议可以记忆的主要 vim 补齐功能,大致有底下几个:

组合按钮 补齐的内容

[ctrl]+x -> [ctrl]+n 透过目前正在编辑的这个『档案的内容文字』作為关键字,予以补齐

[ctrl]+x -> [ctrl]+f 以当前目录内的『档名』作為关键字,予以补齐

[ctrl]+x -> [ctrl]+o 以副档名作為语法补充,以 vim 内建的关键字,予以补齐